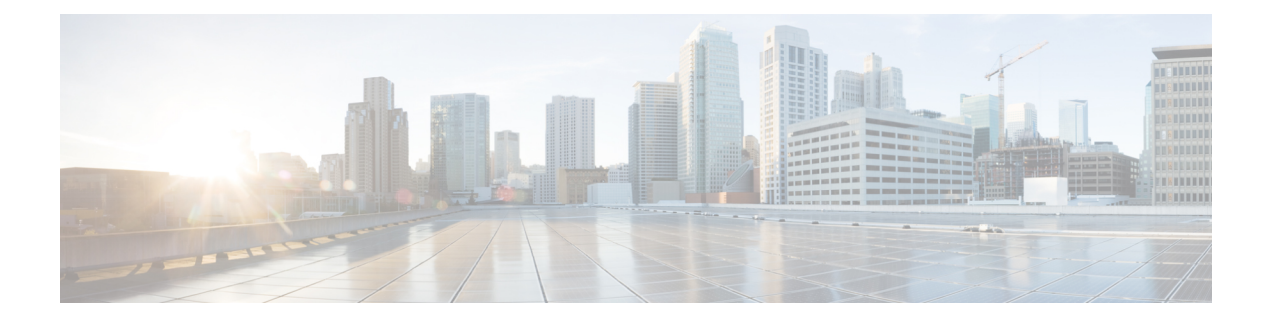

# **VRF** 入力の **IP** 認識 **NetFlow** の設定

- VRF 入力の IP 認識 NetFlow [の制約事項](#page-0-0) (1 ページ)
- VRF 入力の IP 認識 NetFlow [に関する情報](#page-0-1) (1 ページ)
- VRF 入力の IP 認識 NetFlow [の設定方法](#page-1-0) (2 ページ)
- VRF 入力の IP 認識 NetFlow [の設定例](#page-6-0) (7 ページ)
- VRF 入力の IP 認識 NetFlow [の機能履歴](#page-8-0) (9 ページ)

## <span id="page-0-0"></span>**VRF** 入力の **IP** 認識 **NetFlow** の制約事項

- IP 認識 VRF 入力 NetFlow は、CE に面したインターフェイスとして IPv4、IPv6、および MVPNv4 でサポート
- レイヤ 3 インターフェイスでのみサポート
- VRF インターフェイスの入力トラフィックに対してのみサポート
- MPLS L3 VPN VRF インターフェイスに対してのみサポート
- MVPNv6 での IP 認識 VRF 入力 NetFlow (CE に面したインターフェイスがサポートされて いないため)
- ポートチャネルではサポートなし (SVI は CE に面したインターフェイス)
- VRF インターフェイスの出力トラフィックではサポートなし
- MPLS L2VPN 接続回線インターフェイスではサポートなし

## <span id="page-0-1"></span>**VRF** 入力の **IP** 認識 **NetFlow** に関する情報

この機能を使用すると、key フィールドまたは non-key フィールドとして Virtual Routing and Forwarding (VRF) ID を収集するフローレコードがある入力フローモニターを適用すること で、ルータで着信パケットから VRF ID を収集できます。

#### 表 **<sup>1</sup> :** スケール番号

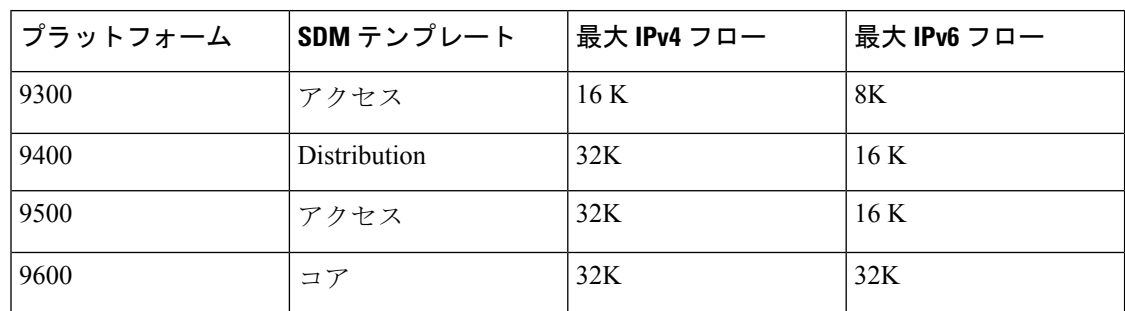

## <span id="page-1-0"></span>**VRF** 入力の **IP** 認識 **NetFlow** の設定方法

ここでは、VRF 入力の IP 認識 NetFlow を設定するための設定手順について説明します。

### フロー レコードの作成

フローレコードを作成するには、次の作業を実行します。

ステップ 1

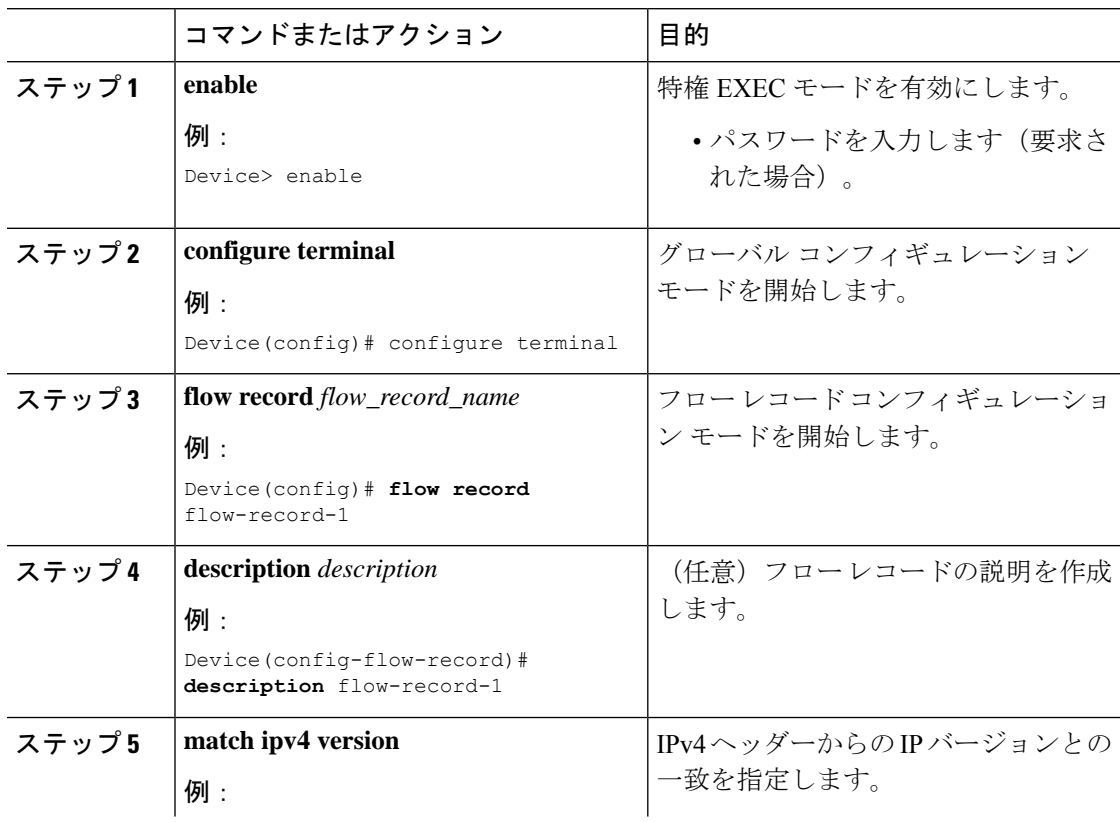

I

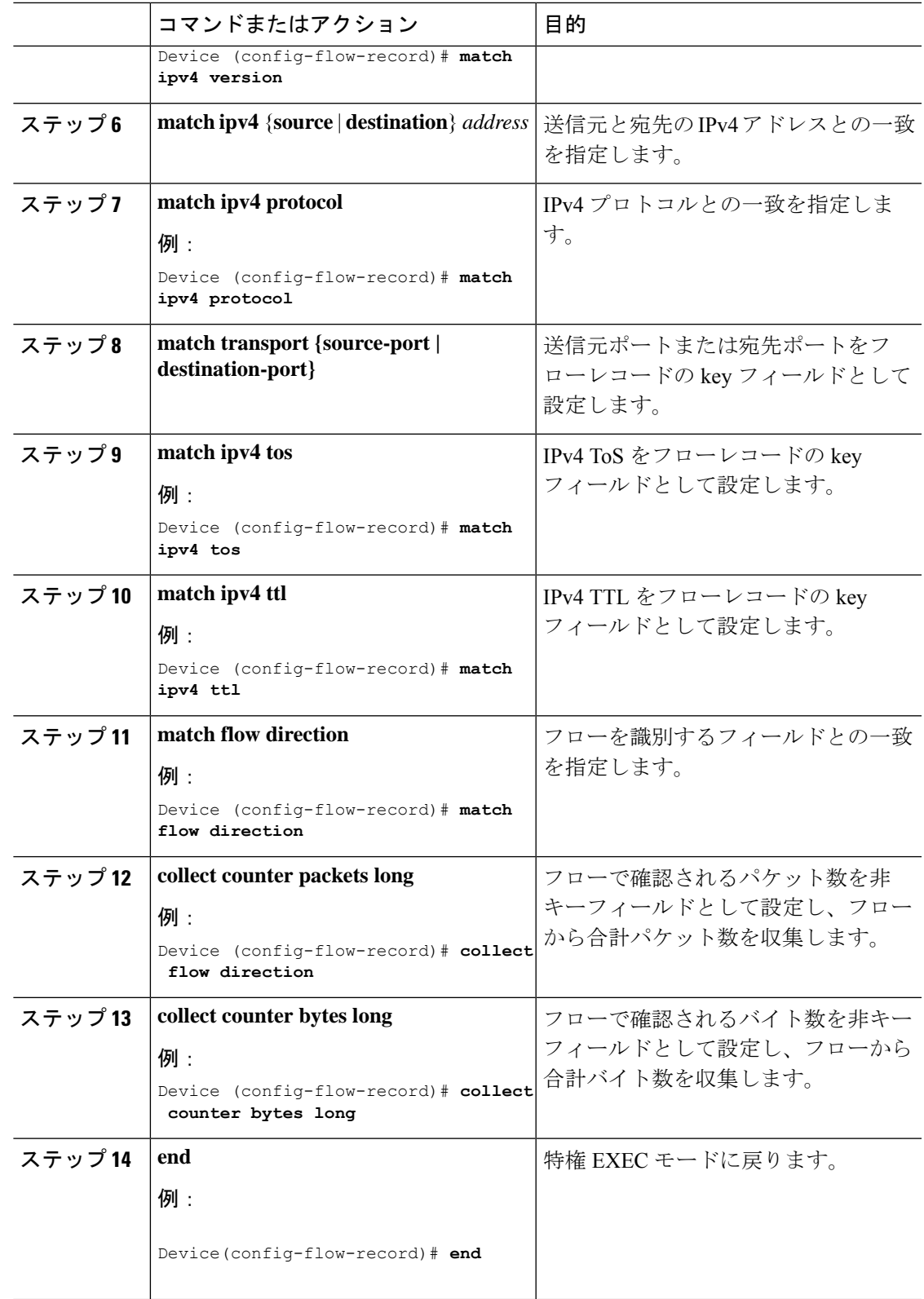

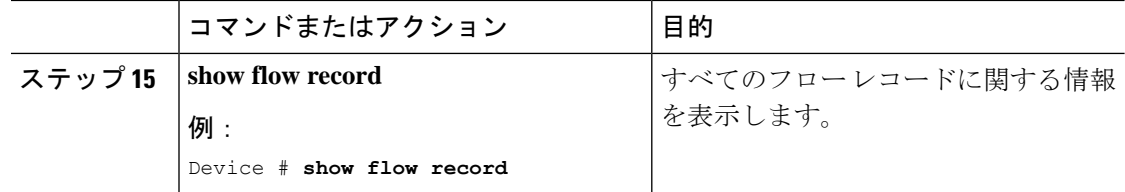

## フロー エクスポータの作成

フロー エクスポータを作成すると、フローのエクスポート パラメータを定義できます。

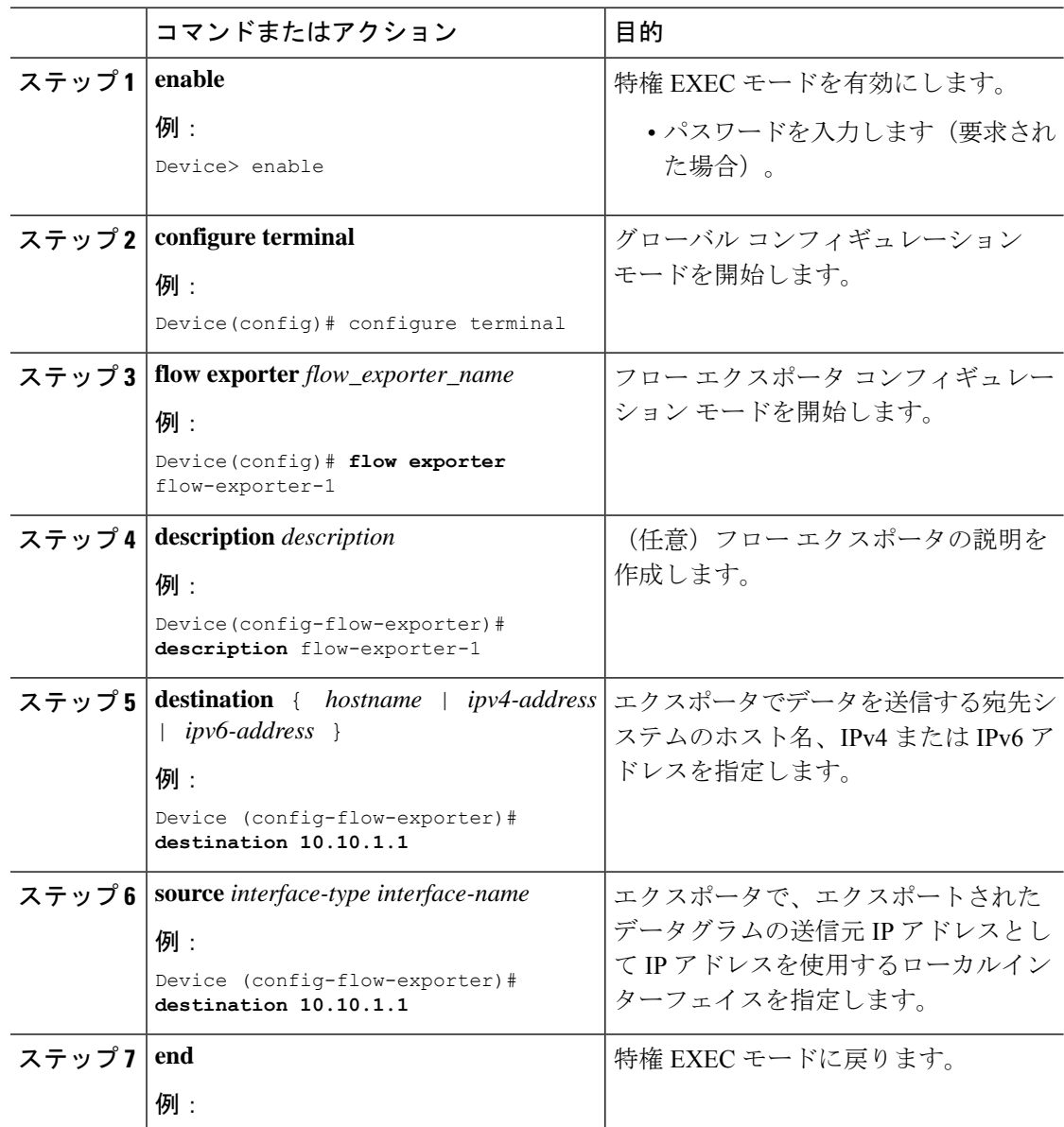

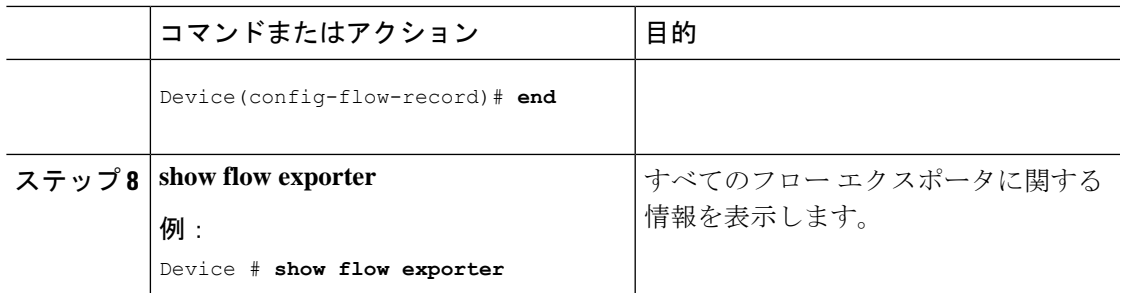

### フロー モニターの作成

I

フロー モニターを作成して、フロー レコードに関連付けることができます。

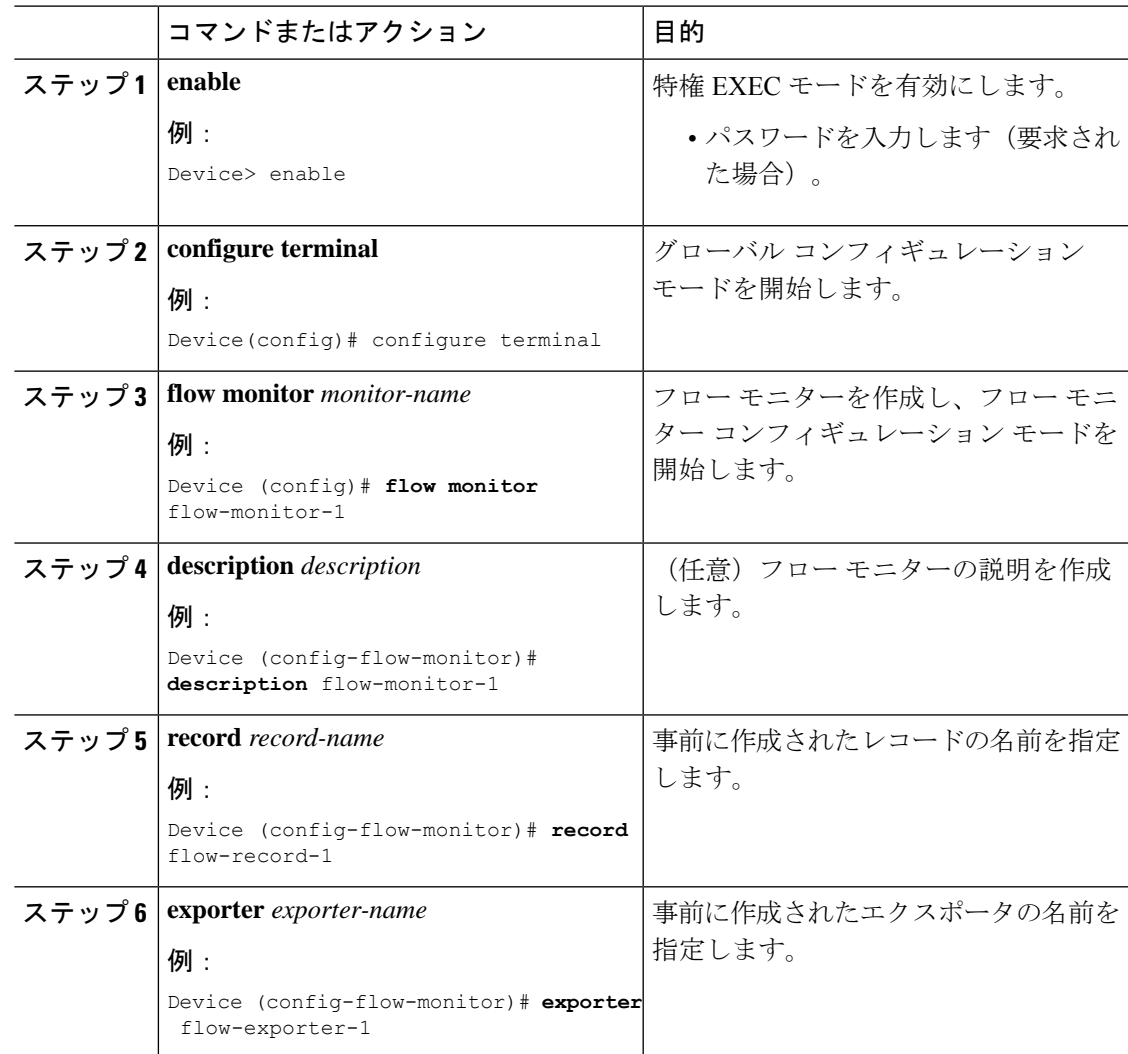

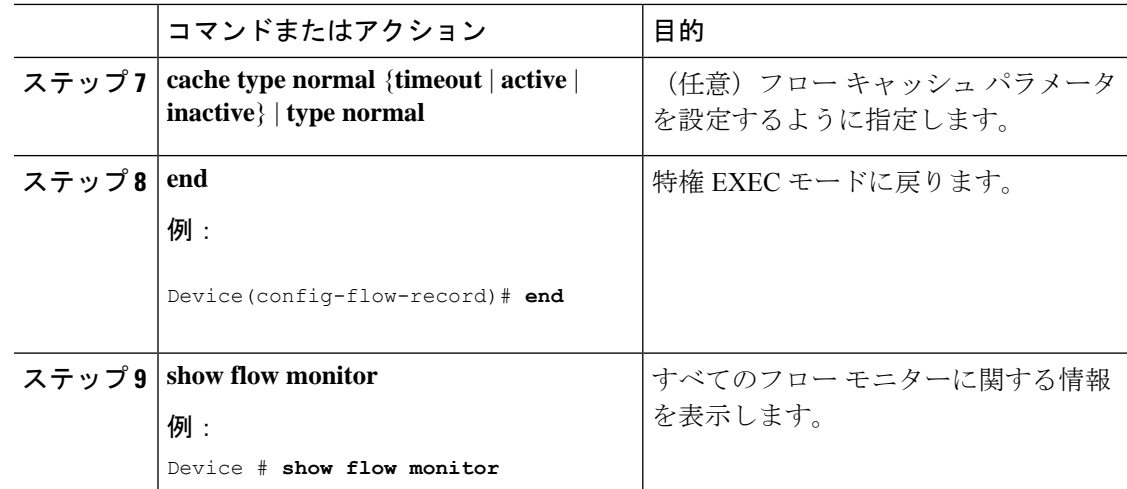

## インターフェイスへのフローモニターの適用

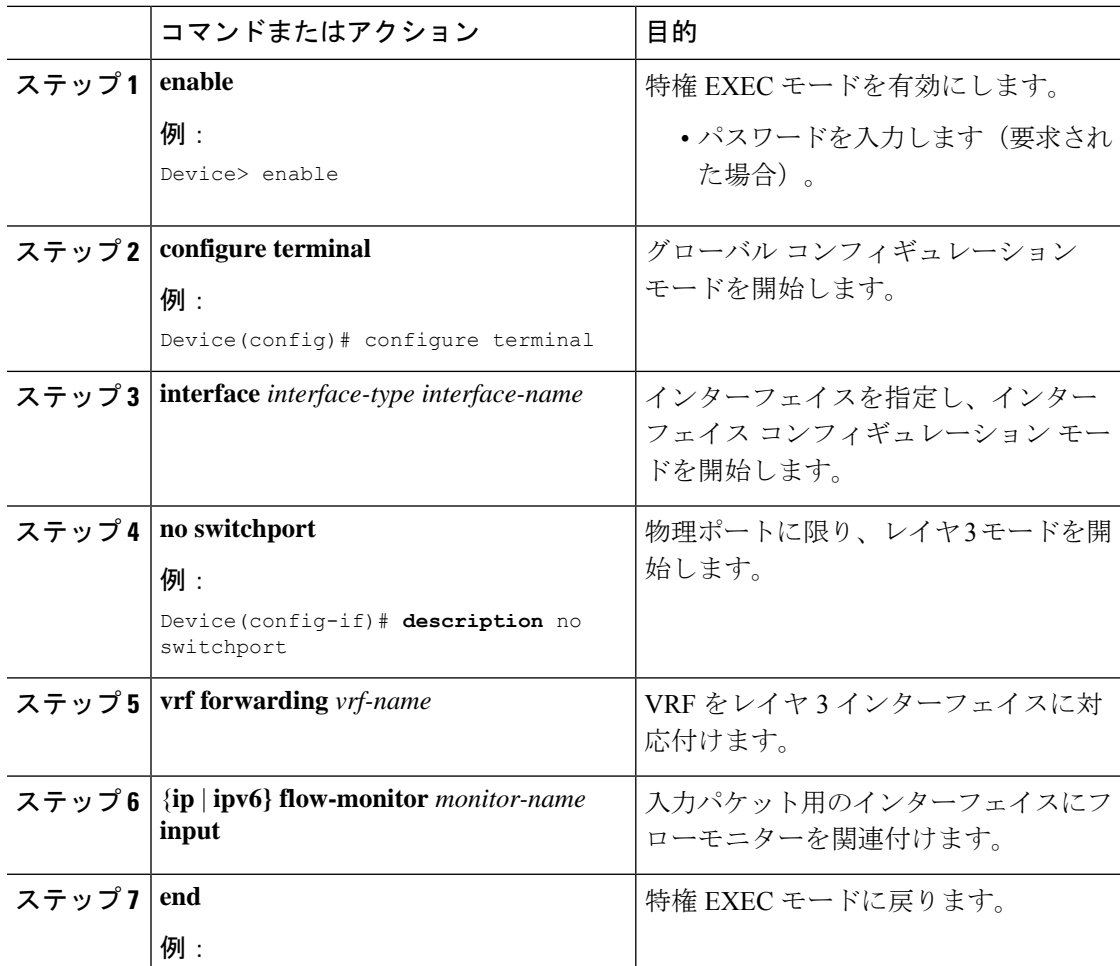

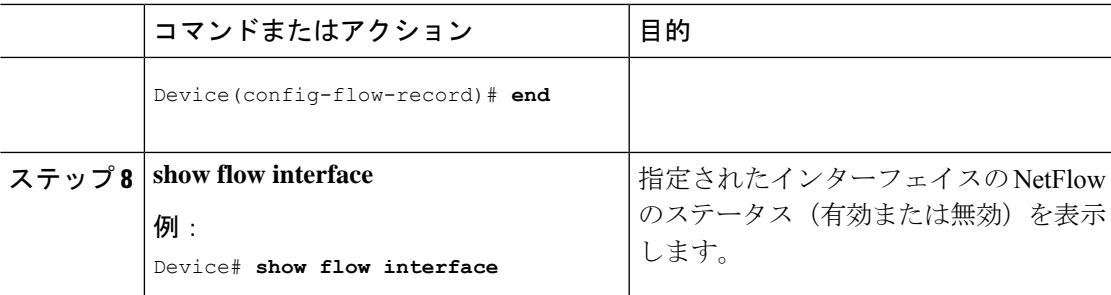

## <span id="page-6-0"></span>**VRF** 入力の **IP** 認識 **NetFlow** の設定例

**show flow interface** コマンドは、指定されたインターフェイスの NetFlow に関する情報を表示 します。:

Interface TenGigabitEthernet1/0/36 FNF: monitor: v4vrfingress direction: Input traffic(ip): on FNF: monitor: v6vrfingress direction: Input traffic(ipv6): on

**show flow monitor** *flow-monitor-name* **cache** コマンドは、フローモニターのキャッシュの内容を 表示します。

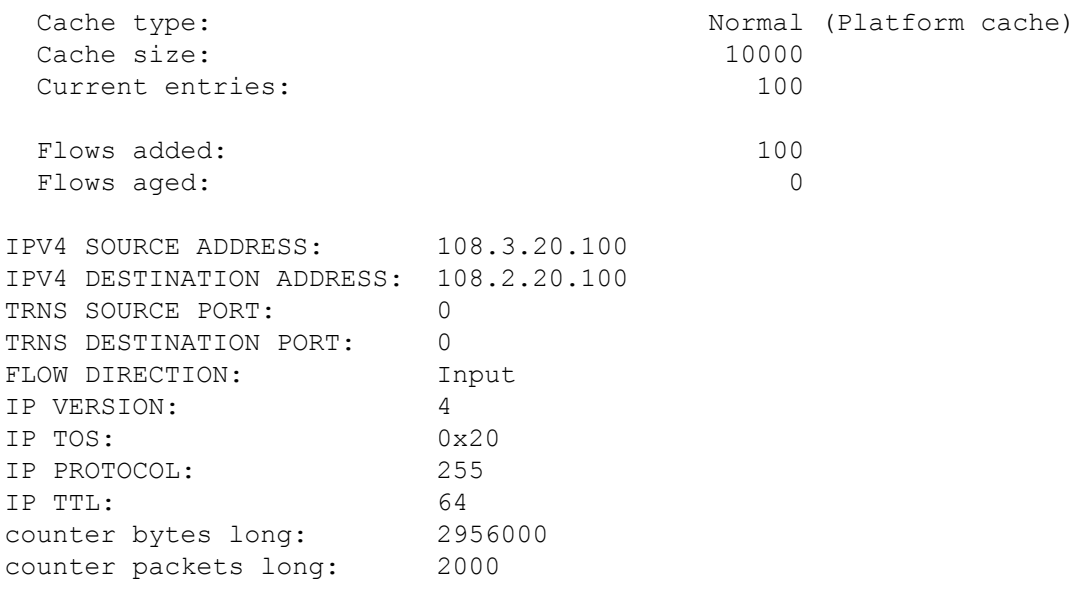

**show flow exporter** コマンドは、すべてのフローエクスポータに関する情報を表示します。:

Flow Exporter v4vrfingress: Description: User defined Export protocol: NetFlow Version 9 Transport Configuration:

```
Destination type: IP
   Destination IP address: 15.15.15.16
   Source IP address: 15.15.15.15
   Source Interface: TenGigabitEthernet1/0/1
   Transport Protocol: UDP
   Destination Port: 9995
   Source Port: 52319
   DSCP: 0x0
   TTL: 255
   Output Features: Used
Flow Exporter v6vrfingress:
 Description: User defined
 Export protocol: NetFlow Version 9
 Transport Configuration:
   Destination type: IP
   Destination IP address: 15.15.15.16
   Source IP address: 15.15.15.15
   Source Interface: TenGigabitEthernet1/0/1
   Transport Protocol: UDP
   Destination Port: 9995
   Source Port: 50881
   DSCP: 0x0
   TTL: 255
   Output Features: Used
```
**show platform software fed switch active fnf monitors-dump** コマンドは、NetFlow モニターダン プを表示します。

```
FNF Monitors
============
Monitor (0x7f4afc031748):
    profile id(c461d4fe) ref ct(1) wdavc monitor(0)
wdavc monitor create requested(False)
wdavc_remote_monitoring_remote_caching(0) flags(0x0000) is_wireless(No)
 is_etta_over_fnf No ettaOrBaseProfile(00000000) etta_refcnt(0)
field(113) size(16) param(0) flags(1) offset(0)
field(114) size(16) param(0) flags(1) offset(16)
field(118) size(2) param(0) flags(1) offset(32)
field(119) size(2) param(0) flags(1) offset(34)
field(156) size(1) param(0) flags(1) offset(36)
field(181) size(8) param(0) flags(0) offset(37)
field(42) size(1) param(0) flags(1) offset(45)
field(46) size(1) param(0) flags(1) offset(46)
field(43) size(1) param(0) flags(1) offset(47)
field(47) size(1) param(0) flags(1) offset(48)
Monitor (0x7f4afc029338):
    profile id(74c02ab0) ref ct(1) wdavc monitor(0)
wdavc monitor create requested(False)
wdavc_remote_monitoring_remote_caching(0) flags(0x0000) is_wireless(No)
 is etta over fnf No ettaOrBaseProfile(00000000) etta refcnt(0)
field(93) size(4) param(0) flags(1) offset(0)
field(94) size(4) param(0) flags(1) offset(4)
```
field(118) size(2) param(0) flags(1) offset(8) field(119) size(2) param(0) flags(1) offset(10) field(156) size(1) param(0) flags(1) offset(12) field(177) size(8) param(0) flags(0) offset(13) field(181) size(8) param(0) flags(0) offset(21) field(42) size(1)  $param(0)$  flags(1) offset(29) field(43) size(1) param(0) flags(1) offset(30) field(46) size(1) param(0) flags(1) offset(31) field(47) size(1) param(0) flags(1) offset(32)

## <span id="page-8-0"></span>**VRF** 入力の **IP** 認識 **NetFlow** の機能履歴

次の表に、このモジュールで説明する機能のリリースおよび関連情報を示します。

これらの機能は、特に明記されていない限り、導入されたリリース以降のすべてのリリースで 使用できます。

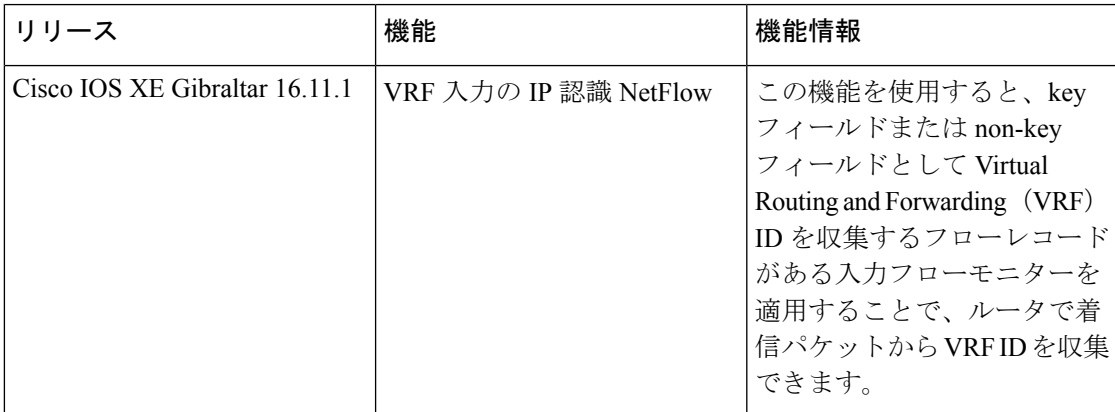

CiscoFeature Navigatorを使用すると、プラットフォームおよびソフトウェアイメージのサポー ト情報を検索できます。Cisco Feature Navigator にアクセスするには、<https://cfnng.cisco.com/> に 進みます。

I